بسم الرحمن الرحيم

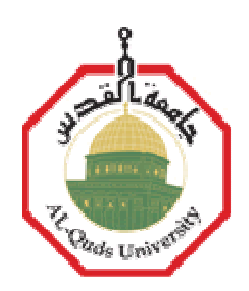

ا
سم**:**عمادة عودة

التخصص**:**شبكات واتصا
ت

الجامعة **:** جامعة القدس

الدولة**:**فلسطين

السلام ع**ليكم ورحمة الله وبركاته** 

موضوعنا اليوم حبايب قلبي عن طريقة إغلاق الجهاز أو إعادة تشغيله أو تسجيل الخروج وبطريقة بسيطة جداً جداً بدون برنامج أو اي اشي تاني كل ما عليك انك تنشئ اختصار لأمر تضغط عليه وبعدها يبدأ العد النتازلي للإغلاق نبدأ بسم **- :** 

**\*\*\*\*\*\*\*\*\*\*\*\*\*\*\*\*\*\*\*\*\*\*\*\*\*\*\*\*\*\*\*\*\*\*\*\*\*\*\*\*\*\*\*\*\*\*\*\*\*\*\*\*\*\*\*\*\*\*\*\*\*\*\*\*\***

في البدايه نتعرف على الأوامر الخاصة للإغلاق وإعادة التشغيل وتسجيل الخروج طبعاً ا7وامر كلھا مرتبط في ملف واحد باسم **shutdown** الموجود بداخل مجلد النظام المسمى بھذ ا
سم**- : system32**

وا7وامر ھي كالتالي**- : | s- exe.shutdown\*** إغ"ق الجھاز التشغيل إعادة **\*shutdown.exe -r |**  الخروج تسجيل **\*shutdown.exe -l | \*\*\*\*\*\*\*\*\*\*\*\*\*\*\*\*\*\*\*\*\*\*\*\*\*\*\*\*\*\*\*\*\*\*\*\*\*\*\*\*\*\*\*\*\*\*\*\*\*\*\*\*\*\*\*\***

طريقة إنشاء ا<ختصار ھي**- :**  الضغط بالزر ا7يمن بمكان فارغ على سطح المكتب **|** جديد **|** اختصار بعد التطبيق تظھر لنا قائمة ونلصق بداخلھا ا7مر

# على سبيل المثال أمر إغ"ق الجھاز يكون بھذا الشكل**- : C:\WINDOWS\system32\shutdown.exe -s**

### كما نعلم أن ھذا المسار

**C:\WINDOWS\system32** ُ ھو المسار الذي يحتوي بالملف المطبق عليه العمل اDن وإذا أردت القيام باختصار لاعادة التشغيل لا يلزمك الا تغيير الحرف الأخير بالأمر المحدد على سبيل المثال أمر ا<غ"ق تجد بآخره حرف **(s (**وأمر إعادة التشغيل آخره حرف**(r (** فقط امسح الحرف الأخير وغيره بالحرف الآخر ليتغير الأمر من هذا الى هذا

**\*\*\*\*\*\*\*\*\*\*\*\*\*\*\*\*\*\*\*\*\*\*\*\*\*\*\*\*\*\*\*\*\*\*\*\*\*\*\*\*\*\*\*\*\*\*\*\*\*\*\*\*\*\*\***

الآن سنتطرق الى عملية إغلاق الجهاز بعد فترة محدده

## وھي أصل الموضوع

إذا أردت إغلاق الجهاز بعد فترة محددة لا يلزمك الا كتابة الأمر المراد وتزيد بآخره هذا الكود**(-t** \*\*) علماً أن ھذه الع"مة **(\*\*)** تدل على كتابة الفتره الزمنية مع مراعاة المسافة ما بين **(-t (**و**(\*\*)** 

مثال <غ"ق الجھاز بعد ٥٠ ثانيه يكون ھكذا**- :** 

## **shutdown.exe -s -t 50**

وكما ھو الحال في أمر إعادة التشغيل وتسجيل الخروج تضيف الكود ا7خير وتحدد الفترة فقط

**\*\*\*\*\*\*\*\*\*\*\*\*\*\*\*\*\*\*\*\*\*\*\*\*\*\*\*\*\*\*\*\*\*\*\*\*\*\*\*\*\*\*\*\*\*\*\*\*\*\*\*\*\*\*\***

 **(4**الطريقة التالية وا7خيره ھي الطريقة التي تقوم بإلغاء ا7مر بعد تنفيذه على سبيل المثال أنت قمت بتنفيذ أمر إغلاق الجهاز بعد ٥٠ ثانيه وأردت تغيير الفتره لكنك لا تستطيع فقط عليك إنشاء اختصار محتوي بھذا ا7مر**- :** 

#### **shutdown.exe -a**

ومن ثم اضغط عليه ضغطتين وسيقوم بإلغاء ا7مر السابق طبعاً البعض منكم يمكن يقول ايش الفايده من انشاء اختصار لإغلاق الجهاز بدون توقيت الفائدة سلمكم اذا كان واحد مزعجك على المسنجر ارسل له ا
ختصار واذا ضغط عليه بيطفى جھازه بترتاح منه

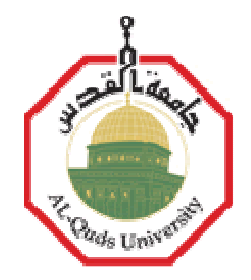

والس"م عليكم ورحمة وبركاته